#### *GOOGLE DRIVE FOR STORING ARCHIVES* **MENGOPTIMASI PENGGUNAAN** *GOOGLE DRIVE* **SEBAGAI TEMPAT PENYIMPANAN ARSIP BAGI PELAJAR**

*1 Anisa Ni'matussholiha*

#### **Abstrak**

Arsip merupakan dokumen yang digunakan untuk membuat keputusan yang tepat dalam berkomunikasi dengan orang lain berdasarkan memori yang telah ada. Dengan demikian, pengelolaan arsip harus mudah ditemukan, sederhana, dan aman. Perkembangan ilmu pengetahuan dan teknologi saat ini menyebabkan perubahan dalam bidang pendidikan terutama bagi para pelajar, begitu pula pada arsip yang dahulunya merupakan arsip bermedia kertas namun sekarang berkembang menjadi arsip yang medianya tersaji dalam bentuk media baru seperti film, kaset, video, elektrik, *CD, DVD, flashdisk, hard disk*, dan lainlain. Masih banyak persoalan dalam hal pengelolaan dan penyimpanan arsip bagi pelajar, sehingga perlu adanya tempat penyimpanan secara *retrieval system*, salah satunya adalah dengan menggunakan *Google Drive.*

**Kata kunci:** arsip, *google drive*, *retrieval system*

#### **A. Pendahuluan**

Pengertian arsip menurut Undang-Undang Nomor 43 Tahun 2009 tentang Kearsipan adalah rekaman kegiatan atau peristiwa dalam berbagai bentuk dan media sesuai dengan perkembangan teknologi informasi dan komunikasi yang dibuat dan diterima oleh lembaga negara, pemerintahan daerah, lembaga pendidikan, perusahaan, organisasi politik, organisasi k e m a s y a r a k a t a n, d a n perseorangan dalam pelaksanaan kehidupan bermasyarakat, berbangsa, dan bernegara.

P e r k e m b a n g a n i l m u pengetahuan dan teknologi saat ini menyebabkan perubahan bentuk arsip. Arsip yang dahulunya bermedia kertas, sekarang berkembang menjadi arsip yang medianya tersaji dalam bentuk media baru seperti: film, kaset, video, elektrik, *CD, DVD, flashdisk, harddisk,* dan lain-lain. Saat ini banyak pelajar yang menggunakan media elektronik dalam pengelolaan dokumen yang dimilikinya. Adanya arsip tidak akan terlepas dari kegiatan atau peristiwa yang dilakukan oleh pelajar. Pelajar memiliki berbagai

1

*Pelajar SMA Negeri 2 Wonosari*

arsip yang berkaitan dengan pelajaran sekolah misalnya materimateri pelajaran, latihan-latihan soal, buku elektronik, makalah atau proposal, dan tugas-tugas sekolah yang diarsipkan. Tujuan pelajar mengarsipkan *file-file* tersebut adalah untuk memudahkan kembali saat ingin digunakan kembali, sebab *file-file* pelajaran tersebut masih digunakan saat menghadapi Ujian Nasional.

Penyimpanan arsip yang dilakukan oleh pelajar masih kurang efisien sebab masih disimpan dalam laptop atau *netbook*. Padahal risiko kehilangan *file-file* tersebut cukup besar. Misalnya laptop atau *netbook* tersebut rusak, hilang atau terkena virus. Selain itu penyimpanan arsip melalui laptop atau *netbook* tidak bisa dibuka tanna menggunakan alat yang sama. Sehingga arsip tersebut tidak bisa dibuka kapan saja dan dimana saja. Dengan adanya hal tersebut maka perlu adanya aplikasi untuk memudahkan penyimpanan arsip yang berbentuk *file* untuk mencegah terjadinya kerusakan atau kehilangan arsip. Salah satunya adalah dengan menggunakan media elektronik yang diharapkan dapat membantu pihak pengelola arsip untuk dapat mengelola arsipnya secara efektif dan efisien.

*Google Drive* merupakan sebuah layanan tempat penyimpanan data secara *online*

menggunakan akun *Gmail*. Selain arsip yang berbentuk dokumen, *Google Drive* juga dapat menyimpan arsip yang berupa video, gambar, musik, PDF dan lain-lain. Selain dapat menyimpan berbagai macam bentuk arsip *Google Drive* juga bekerja secara *retrieval system*, yaitu dapat ditemukan kembali serta dapat diakses sewaktu-waktu tanpa memerlukan *hardware* yang sama pada saat menyimpannya.

# **B. RumusanMasalah**

Saat ini banyak pelajar yang kurang efektif dalam menyimpan data melalui komputer, *netbook* ataupun *flash disk*. Salah satunya adalah saat *hardware* tersebut terkena virus, sehingga *file* bisa rusak bahkan hilang. Permasalahan lain adalah saat pelajar ingin membuka *file* yang telah diarsipkan, apabila tidak memb awa *h a rdwa re* y a n g digunakan untuk menyimpan, *file* tersebut tidak bisa dibuka. Untuk mengatasi hal tersebut diperlukan suatu aplikasi untuk memudahkan dalam menyimpan arsip yang berupa *file*. Salah satunya adalah *Google Drive*. Dengan berbagai aplikasi yang ada pada *Google Drive* yang sesuai untuk menyimpan arsip, perlu a d a n y a p e n g e m b a n g a n penggunaan *Google Drive* bagi para pelajar. Penulis akan membahas tentang:

- 1. B a g a i m a n a p r i n s i p menggunakan *Google Drive* sebagai tempat penyimpanan arsip bagi pelajar?
- 2. Bagaimanakah tahapantahapan dalam penyimpananan arsip menggunakan *Google Drive*?
- 3. Bagaimanakah cara mengelola arsip menggunakan *Google Drive*?

# **C. KerangkaTeori**

# **1. Arsip**

Pengertian arsip menurut Undang-Undang Nomor 43 Tahun 2009 tentang Kearsipan adalah rekaman kegiatan atau peristiwa dalam berbagai bentuk dan media sesuai dengan perkembangan teknologi informasi dan komunikasi yang dibuat dan diterima oleh lembaga negara, pemerintahan daerah, lembaga pendidikan, perusahaan, organisasi politik, organisasi kemasyarakatan, dan p e r s e o r a n g a n d a l a m pelaksanaan kehidupan bermasyarakat, berbangsa, dan bernegara.

Prinsip yang harus diperhatikan dalam mengelola arsip adalah mudah ditemukan kembali, sederhana, aman, dan murah karena arsip semakin lama akan semakin menumpuk banyak.<sup>2</sup>

B a n y a k s e k a l i permasalahan yang timbul akibat pengelolaan arsip yang kurang efektif, diantaranya adalah:

- a. R u a n g a n u n t u k menyimpan arsip menjadi semakin penuh sehingga perlu ruangan yang lebih luas.
- b. Prasarana yang digunakan untuk menempatkan arsip juga tidak mencukupi.
- c. Penemuan kembali arsip yang diperlukan menjadi lebih sulit.
- d. Biaya untuk perawatan arsip mahal.
- e. Kegiatan organisasi menjadi terhambat, karena keputusan yang diambil tidak bisa dilaksanakan dengan cepat dan tepat.<sup>3</sup>

Untuk mengatasi hal ters e but, manajemen pengolahan arsip harus diterapkan sesuai dengan kondisi organisasi. Manfaat yang dapat diperoleh ketika arsip-arsip organisasi tertata dengan baik adalah:

- a. perencanaan untuk program kegiatan yang akan dilaksanakan di masa yang akan datang dapat dibuat berdasarkan kepada evaluasi dari kegiatan yang telah dilaksanakan
- b. perlindungan aset terjamin

<sup>2</sup>Setyawati Nukuk Dwi Hastuti."Pengelolaan Dokumen". Buletin Kearsipan Sahifah, 2014, halaman18.

<sup>3</sup>Edar Santoso. "Arsip: *From Problem to Solution*". Buletin Kearsipan Sahifah, 2014, halaman 6.

- c. perlindungan hak terjamin
- d. mengingat proses terciptanya arsip yang independen dan jujur,maka organisasi memiliki sumber informasi yang terperaya dan universal, sedangkan informasi tersebut dapat menjadi aset 4 yang berharga

# **2.** *Google Drive*

*Google Drive* adalah layanan berbasis komputasi awan yang dapat digunakan untuk membuat, membagi, mengolaborasikan, dan menyimpan data hingga 1 *t e rabit e* (*TB*). Menurut perwakilan *Google*, Sundar Pichai, *Drive* memungkinkan pengguna mengunggah dan mengakses berbagai *file* seperti *video*, foto, *Google Docs* dan *PDF*. *File* dapat diakses sewaktu-waktu, di rumah, kantor, atau bahkan saat berada jauh dari perangkat, dengan media penyimpanan berbasis awan ini. Menurutnya, *Drive* dapat digunakan di komputer *Mac* dan merek lain. Selain itu, *Drive* juga bisa digunakan di komputer tablet dan ponsel bersistem operasi *Android*. Tidak hanya itu, pengguna yang m e n g a l a m i g a n g g u a n penglihatan pun dapat m e n g a k s e s D r i v e

menggunakan alat pembaca  $l$ ayar (*screen reader*). Keuntungan penggunaan *Google Drive* antara lain:

a. M e m i l i k i *s p a c e* penyimpanan yang besar

*Google Drive* adalah layanan bebas yang menawarkan *space* hingga 5 *GB* untuk setiap pengguna *Gmail* biasa. Dengan hanya memiliki akun *Gmail* saja sudah akan mendapatkan *space* 5 *GB* di internet. *Space* ini dapat di-*upgrade* hingga 25 *GB* dengan m e m b a y a r b i a y a t a m b a h a n . N a m u n demikian, dengan *space* 5 *GB* sudah cukup untuk menyimpan banyak *file*.

b. Media penyimpanan *virtual*

Misalnya suatu hari laptop rusak atau hilang, pasti data di dalamnya juga ikut hilang. Terkadang data yang hilang jauh lebih penting dari harga laptop itu sendiri. Dengan meng*upload* data ke *Google Drive*, berarti telah dilakukan antisipasi *backup* data penting. Dengan cara ini semua informasi telah disimpan dalam suatu cadangan penyimpanan yang dapat diakses/diambil dari berbagai perangkat, dengan autentikasi tertentu.

<sup>4</sup> *Ibid., halaman 6*

#### c. *File support*

*Google Drive* dapat membuka hingga 30 jenis format *file* yang berbeda ke dalam *browser*, bahkan ketika perangkat lunak tersebut tidak dipasang pada *desktop*. Hal ini sangat berguna jika seorang desainer yang biasanya bekerja menggunakan *file* berukuran besar seperti *photoshop* atau ilustrasi, sehingga *file* akan lebih mudah diakses setiap saat.

d. Edit *file* secara simultan

*G o o g l e D r i v e* memungkinkan beberapa orang dapat bekerja pada dokumen yang sama dan dapat memodifikasi pada waktu yang sama seolaholah mereka bekerja bersama-sama dalam satu ruangan. Hasil dari kolaborasi ini akan jauh lebih cepat daripada harus bergiliran dalam mengedit dokumen dalam suatu p r o y e k , c o n t o h n y a : membuat laporan tugas kelompok.

e. Akses di manapun dan kapanpun

*G o o g l e D r i v e* memungkinkan akses *file* di manapun dan kapanpun, selama ada koneksi internet. Bahkan dengan *download*

tambahan, *Google Drive* pada *browser Google Chrome*, dapat mengakses dan mengedit *file* secara *offline*. Bila koneksi telah *online*, modifikasi *file* akan tersimpan secara otomatis. *Google Drive* juga tersedia untuk mobile platform seperti Android dan iPhone.

f. *Secure sharing*

*G o o g l e D r i v e* memungkinkan pengguna berbagi *file*. Dengan kata lain, *Google Drive* dapat difungsikan sebagai *virtual harddi*sk. Hanya pemilik akun yang dapat mengakses kontennya. Aktivitas orang lain dapat dibatasi dalam hal edit dan komentar.

g. *feedback comments*

Sistem *thread* komentar bertindak sebagai sistem umpan balik aktif untuk mendapatkan pandangan setiap orang mengenai suatu topik/dokumen. Hal ini dapat menjamin pengguna untuk mendapatkan umpan balik yang tepat dari orang lain tentang tentang kebenaran dari topik dan 5 parameter lainnya.

<sup>5</sup> *visioinformatika.com*

### **D.Kerangka Berpikir**

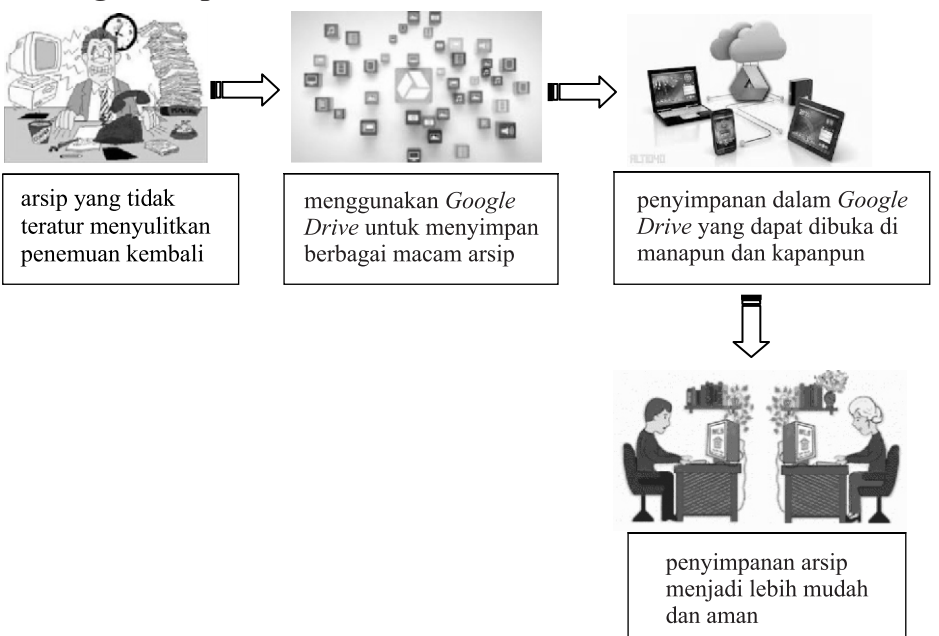

#### **E. Analisis**

Banyak pelajar yang menyimpan arsip-arsip berupa *file*, namun penyimpanannya kurang efektif dan kurang aman. Pelajar SMA kelas X dan XI banyak menyimpan arsip berupa soal-soal latihan, materi-materi pembelajaran, dan tugas-tugas. Selain itu banyak juga pelajar yang mengikuti berbagai organisasi dan ekstrakurikuler. Misalnya saja dalam organisasi OSIS yang setiap tahun mengadakan berbagai macam kegiatan. Dalam melakukan kegiatan biasanya perlu mengajukan proposal, membuat undangan, dan suratsurat penyelenggaraan kegiatan. Siswa yang mengikuti ekstrakurikuler Kelompok Ilmiah Remaja (KIR) misalnya, juga memiliki arsip berupa hasil-hasil penelitian yang cukup banyak. Hasil penelitian tersebut biasanya masih sering digunakan untuk k e p e n t i n g a n - k e p e n t i n g a n penelitian selanjutnya, maka perlu adanya penyimpanan arsip yang dapat digunakan kapanpun dan di manapun. Dengan menggunakan *Google Drive* maka akan membantu pelajar untuk menyimpan arsip-arsip mereka.

Penggunaan *Google Drive* sebagai tempat penyimpanan arsip bagi pelajar tentu sangat membantu. Untuk meningkatkan pemahaman pelajar tentang penggunaan *Google Drive*, perlu dipaparkan hal-hal tentang penggunaan *Google Drive*,

diantaranya adalah:

1. Prinsip menggunakan *Google Drive*

Prinsip yang harus dimiliki untuk menggunakan *Google Drive* adalah memiliki akun *Gmail*. Selain itu komputer atau *hardware* yang digunakan harus terkoneksi dengan internet karena *Google Drive* hanya bisa diakses apabila terkoneksi dengan internet saja. Dari mengunggah arsip, mengunduh arsip, bahkan mengelola *file* juga perlu terkoneksi dengan internet.

- 2. T a h a p a n t a h a p a n menggunakan *google drive*
	- a. stimulasi mengunggah *file* atau arsip

Mengunggah *file* atau arsip merupakan langkah pertama yang diperlukan untuk menyimpan arsip tersebut. Arsip yang sudah berhasil diunggah akan secara otomatis tersimpan di *Google Drive*. Berikut merupakan cara-cara mengunggah *file*:

- 1) Pertama-tama masuk ke drive.google.com kemudian login dengan akun *Google*. (gambar 1)
- $2)$  Klik tombol baruunggah *file* – kemudian pilih *file* yang akan diunggah. (gambar 2)

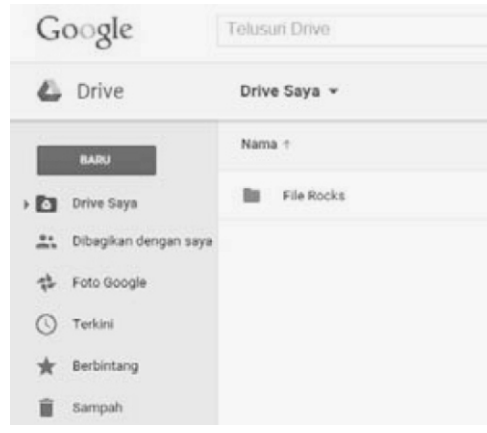

gambar 1. tampilan *Google Drive*

|              | Google             | <b>Telusuri Drive</b> |       |
|--------------|--------------------|-----------------------|-------|
| <b>Drive</b> |                    | Drive Saya v          |       |
|              | <b>BARU</b>        | Nama +                |       |
| m            | Folder             |                       | Rocks |
| B            | Unggah file        |                       |       |
| m            | Unggah folder      |                       |       |
|              | Google Dokumen     |                       |       |
| 圓            | Google Spreadsheet |                       |       |
|              | Google Slide       |                       |       |
|              | Lainnya            | $\mathbf{r}$          |       |

gambar 2. tampilan tombol baru

- 3) Proses unggah akan muncul di kanan bawah. Apabila sudah muncul tulisan "Sudah diunggah" m a k a *f i l e* s u d a h terunggah secara otomatis.
- 4) Setelah selesai, klik tombol "Bagikan" di bagian kanan kotak. Atau klik kanan *file* tersebut di *drive* kemudian klik: bagikan. (gambar 3)

|                         | <b>BARU</b>               | $N$ ama $T$ |                                                | <b>Pemilik</b> | <b>Terakhir diuban</b> | UKUran Tile                       |
|-------------------------|---------------------------|-------------|------------------------------------------------|----------------|------------------------|-----------------------------------|
| ۱۵                      | Drive Saya                | D           | File Rocks                                     | saya           | 18 Mar 2015            |                                   |
| 鸟                       | Dibagikan dengan saya     | W           | Kearsipan dan Teknologi Informasi.docx         | saya           | 23.42                  | 27 KB                             |
| 광                       | Foto Google               |             |                                                |                |                        |                                   |
| ι                       | Terkini                   |             |                                                |                |                        |                                   |
|                         | Berbintang                |             |                                                |                |                        |                                   |
|                         | Sampah                    |             |                                                |                |                        |                                   |
|                         |                           |             |                                                |                |                        |                                   |
|                         | 2 GB yang digunakan (10%) |             | Unggahan selesai<br>$\bullet$                  |                |                        | $\overline{\phantom{0}}$ $\times$ |
| Beli penyimpanan ekstra |                           |             | W<br>Kearsipan dan Teknologi<br>Informasi.docx |                | 26.7 KB Sudah diunggah | Bagikan                           |

gambar 3. mengunggah *file* atau arsip ke *Google Drive*

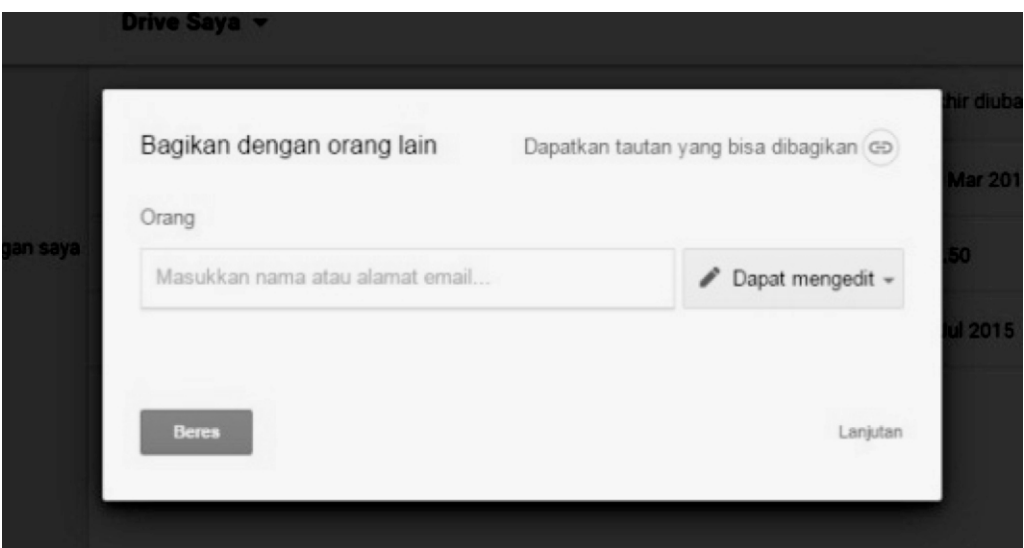

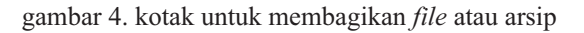

- 5) Kotak *share* akan muncul, klik di kanan atas "Bagikan dengan orang lain". Akan muncul *link* untuk dibagikan. (gambar 4)
- b. Stimulasi pembuatan *file* melalui *Google Drive*

Aplikasi yang terdapat dalam *Google Drive* sangat beraneka ragam yang dapat m e m b a n t u d a l a m pembuatan arsip di antaranya:

 $Google$  *Drive* juga menyediakan beberapa fasilitas untuk membuat *file* berupa *Google Document*, *Google Spreadsheet*, dan *Google Slide*. (gambar 5)

*G o o g l e D o c u m e n t* digunakan untuk mengolah kata, seperti halnya *Ms. Word*. *Google Spreadsheet* digunakan untuk mengolah angka atau tabel, seperti *Ms. Excel. Google Slide* digunakan untuk membuat presentasi, serupa dengan *Ms. Power Point*. (gambar 6)

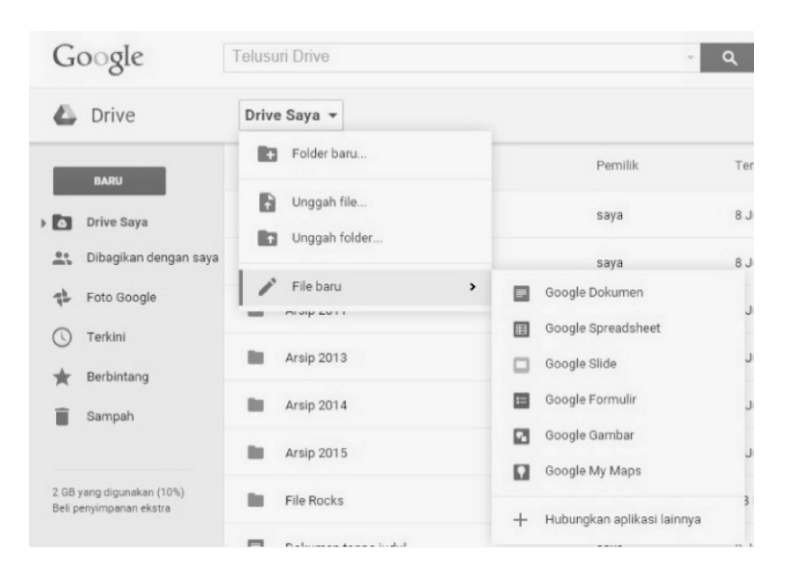

gambar 5. aplikasi dalam *Google Drive*

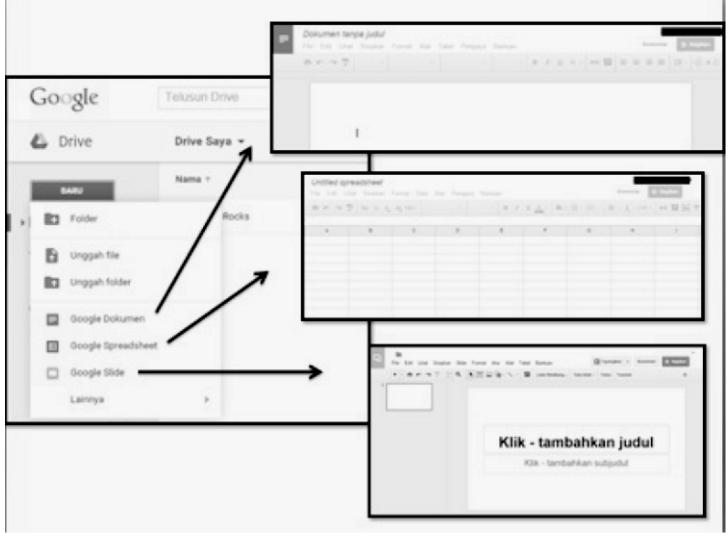

gambar 6. tampilan aplikasi pengelola data

3. P e n g e l o l a a n a r s i p menggunakan *Google Drive*

Dalam aplikasi *Google Drive*, arsip yang sudah disimpan dapat diolah seperti yang diinginkan. Mengelola arsip yang berupa *file* di *Google Drive* sangatlah mudah. C o n t o h n y a a d a l a h mengarsipkan *file* pelajaran. Biasanya seorang pelajar menyimpan banyak sekali arsip yang digunakan untuk materi pembelajaran. Sering sekali penyimpanan *file* yang dilakukan hanya disimpan pada satu *folder* sehingga tidak tersusun rapi dan sulit untuk mencari kembali data-data yang dibutuhkan. Apalagi seorang pelajar pasti membutuhkan arsip yang mendukung evaluasi kegiatan yang telah dilakukan dalam proses

p e m b e l a j a r a n . Permasalahan yang sering terjadi juga apabila ganti komputer maka kita akan merasa sulit untuk menemukan kembali *file* yang telah kita simpan dalam komputer sebelumnya, karena *file* yang dibutuhkan harus dipindahkan. Terbatasnya ruang dan waktu dapat menyebabkan kurang efektif dalam pencarian arsip tersebut. Dengan adanya permasalahan tersebut maka sangat diperlukan penyimpanan arsip yang menggunakan sistem *anytime*, *anywhere* dan *retrieval system* salah satunya adalah *Google Drive*. Berikut adalah simulasi pengelolaan arsip yang berbentuk *file* di *Google Drive*.

| <b>Sir Favorites</b> | Name                                          | Date modified      | Type               | Si <sub>20</sub> |
|----------------------|-----------------------------------------------|--------------------|--------------------|------------------|
| Downloads            | <b>REI REMIDI UH LINGKARAN, TURUNAN,docx</b>  | 5/27/2015 8:49 AM  | Microsoft Office   | 22 KB            |
| Desktop              | <b>RELI KERJASAMA EKONOMI MULTILATERAL L</b>  | 5/13/2015 10:54 AM | Microsoft Office P | 1,740 KB         |
| <b>Recent Places</b> | (8) Badan kerja sama multilateral di bidang e | 5/12/2015 10:46 PM | Microsoft Office P | 1,005 KB         |
| Downloads (2)        | <b>HI] PERDAGANGAN INTERNASIONAL pptx</b>     | 4/23/2015 10:40 AM | Microsoft Office P | 877 KB           |
|                      | and ppt suku dayak.pptx                       | 4/7/2015 8:12 AM   | Microsoft Office P | 1,508 KB         |
| <b>Libraries</b>     | <b>Mill SUKU BALI (2) pptx</b>                | 4/7/2015 7:57 AM   | Microsoft Office P | 2.152 KB         |
| Documents            | <b>Hill SUKU BATAK (eva titip).pptx</b>       | 4/7/2015 7:32 AM   | Microsoft Office P | 1,461 KB         |
| <sup>1</sup> Music   | Jenis Transportasi pada Tumbuhan.docx         | 10/16/2014 2:51 PM | Microsoft Office   | 15 KB            |
| Pictures             | [80] Mengekplorasi Struktur Teks Pantun.docx  | 9/28/2014 10:00 PM | Microsoft Office   | 15 KB            |
| Videos               | an ppt.png                                    | 8/11/2014 5:18 PM  | PNG File           | 120 KB           |
|                      | ATLETIK.docx                                  | 2/19/2014 12:26 PM | Microsoft Office   | 21 KB            |
| Computer<br>œ.       | materi-sejarah-semester-1.ppt<br>嘶]           | 7/23/2013 9:39 PM  | Microsoft Office P | 21.056 KB        |
| Local Disk (C:)      | 瘤】<br>kolonialisme dan imperialisme bunga 00  | T/22/2012 10:22 PM | Microsoft Office P | 934 KB           |
| Local Disk (D:)      | [28] Peristiwa penting sekitar Proklamasi.ppt | 8/31/2010 8:36 PM  | Microsoft Office P | 2,006 KB         |
| Anima tsa (E:)       | BIOLOGI                                       | 6/17/2015 10:00 AM | File folder        |                  |
| CD Drive (F:) Cyrus  | SEIARAH                                       | 6/17/2015 9:52 AM  | File folder        |                  |
|                      | EKONOMI                                       | 6/17/2015 9:49 AM  | File folder        |                  |
| <b>Network</b>       | P A ISLAM                                     | 4/5/2015 11:25 PM  | File folder        |                  |
|                      | BAHASA JAWA                                   | 3/17/2015 12:14 PM | File folder        |                  |
|                      | SOSIOLOGI                                     | 2/24/2015 1:30 PM  | File folder        |                  |

gambar 7. arsip dalam bentuk *file* yang disimpan dalam *folder* komputer

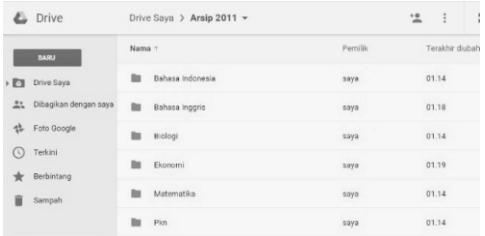

#### gambar 8. arsip yang disimpan di *Google Drive*

Keunggulan dari *Google Drive* adalah arsip akan mudah diakses setiap saat, m e m i l i k i *s p a c e* penyimpanan yang besar, dan *edit* arsip yang berbentuk dokumen secara simultan. Dalam *Google Drive* memungkinkan para pelajar berbagi arsip, s e h i n g g a s a n g a t memu dah kan apabila seseorang meminta arsip tersebut tanpa harus mengantarkan arsip tersebut. Apabila arsip tersebut bersifat rahasia atau pribadi, *G o o g l e D r i v e* j u g a memberikan jaminan ke amanan. Selain itu t e r d a p a t m e d i a penyimpanan *virtual* yaitu dapat menyimpan berbagai bentuk arsip film, *PDF*, foto, audio dan lain-lain.

*G o o g l e D ri v e* i n i memiliki keterbatasan di antaranya adalah apabila tidak terkoneksi dengan jaringan internet, arsip tidak bisa terbuka. Kapasitas peyimpanan hanya 5 *GB*, jadi apabila

ingin menyimpan arsip yang sangat banyak harus membeli untuk menambah kapasitas penyimpanan. Terkadang artikel yang kita buat sekarang baru terindeks beberapa menit bahkan sampai berhari-hari. *Google Drive* tidak bisa mengindeks halaman tertentu, sehingga dalam menggunakan *Google Drive* diusahakan untuk menyimpan arsip yang sangat penting, masih digunakan dan masih sering dibuka sewaktu-waktu.

# **F. Penutup**

# **1. Kesimpulan**

Penyimpanan arsip berbentuk *file* yang disimpan dalam laptop atau *netbook* dengan memiliki resiko yang b e s a r . D e n g a n c a r a menggunakan *Goggle Drive* yang sangat membantu pelajar dalam penyimpanan arsip secara *anytime* dan *anywhere*. Dengan pentingnya *Google Drive*, perlu penerapan untuk para pelajar tentang prinsip, stimulasi pengolahan dan penyimpanan data.

### **2. Saran**

P e r l u a d a n y a p e n g e m b a n g a n d a n sosialisasi kepada para pelajar untuk menggunakan *Google Drive* sebagai media penyimpan arsip secara *retrieval system*. Media ini lebih baik dalam menyimpan dan mengelola arsip bagi para pelajar  $k$ arena *Google Drive* diharapkan mampu mengatasi permasalahan kearsipan oleh pelajar secara aman, efektif dan efisien. Selain itu, perlu ada penelitian lanjutan untuk melebihbaikkan penelitian ini karena adanya keterbatasan kapasitas penyimpanan arsip dalam *Google Drive*.

#### **DAFTAR PUSTAKA**

- Edar Santoso. "Arsip: *From Problem to Solution*". Buletin Kearsipan Sahifah, 2014, halaman 6.
- Setyawati Nukuk Dwi Hastuti. "Pengelolaan Dokumen". Buletin Kearsipan Sahifah, 2014, halaman18.
- Sulianto, Joko. "Implementasi Paikem dengan *Media Google Drive* pada Mata Kuliah Pembelajaran Geometri dan Pengukuran". http://prosiding. upgrismg.ac.id/ index.php/ mbs 2013/mbs 13/paper/view/3 32/284. Semarang. Diakses 02:06 Rabu 08-Juni-2015.
- V i s i o I n f o r m a t i k a . http://googleapps.visioinformati ka.com/kelebihan-google-Drive